# **TMC200**

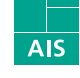

Fraunhofer Institut Autonome Intelligente Systeme

# Triple Motorcontroler für DC-Motoren

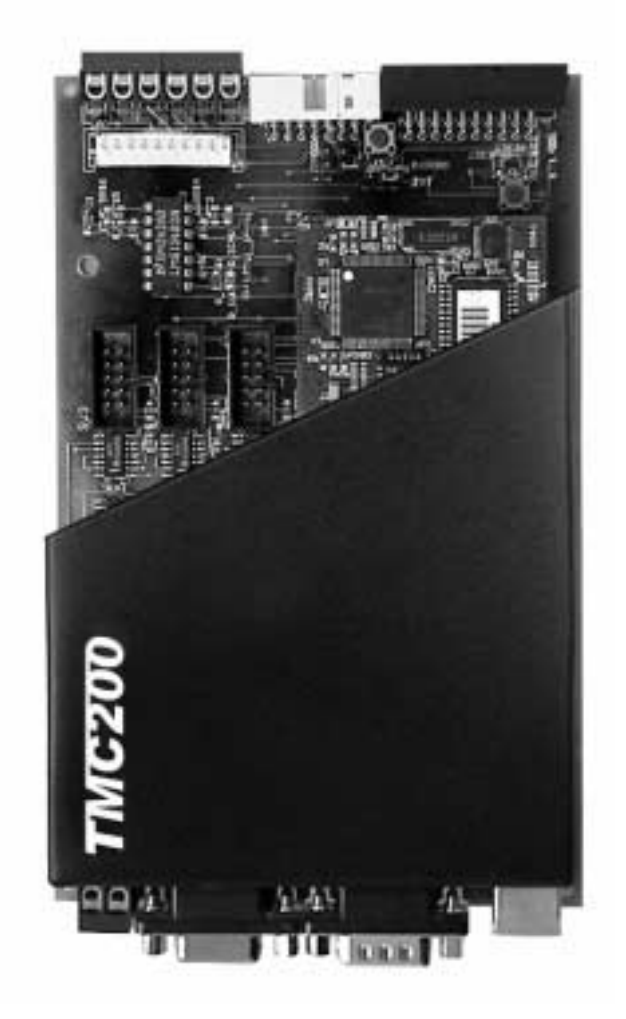

March 15, 2004

# Bedienungs- und Einstellanleitung

Seite 1 von 23

## **1 Allgemeine Beschreibung**

In Europakartengröße ist der TMC200 in vielfältigen Anwendungen einsetzbar. Die flexiblen Anbindungsmöglichkeiten ermöglichen ein breites Einsatzgebiet in allen Bereichen,

von der mobilen Robotik bis hin zu industriellen Maschinen.

Der TMC200 ist für bis zu drei Gleichstrommotoren mit einer Dauerleistung von bis zu

200 Watt konzipiert. In Verbindung mit Standard-Impulsgebern lassen sich Drehzahl-regelungen mit hohen Anforderungen bewältigen. Der Motor Controller basiert auf einem leistungsstarken 16-Bit Mikrocontroller der eine hohe Regelgüte ermöglicht.

#### **1-1 Fakten**

Mit diesem Motor Controller können folgende Antriebsaufgaben gelöst werden:

- $\Rightarrow$  Drehzahlregelung mit hohen Anforderungen an Gleichlauf und geringen Drehmoment-Schwankungen. Der PID-Regler sorgt für Erhaltung der Drehzahl.
- $\Rightarrow$  Betrieb als Drehmomentenregler durch einstellbare Strombegrenzung<br>  $\Rightarrow$  Thermischer Motorschutz durch Pt-Strombegrenzung
- $\Rightarrow$  Thermischer Motorschutz durch I<sup>2</sup>t-Strombegrenzung<br>  $\Rightarrow$  Positions-Berechnung mit Hilfe der Odometrie
- $\Rightarrow$  Positions-Berechnung mit Hilfe der Odometrie<br> $\Rightarrow$  10 Bit frei nutzbarer I/O Port für eigene Sens-
- $\Rightarrow$  10 Bit frei nutzbarer I/O Port für eigene Sens- oder Aktuatorik<br>  $\Rightarrow$  Betriebsspannungsüberwachung
- Betriebsspannungsüberwachung

#### **1-2 Anbindung**

Zur Umsetzung dieser Aufgaben stehen zwei verschieden Kommunikations-Schnittstellen zur Verfügung.

- $\Rightarrow$  CAN-Bus (opt. Ausgekoppelt)<br> $\Rightarrow$  RS232
- RS232

Sämtliche Parameter, wie Reglerkonstanten, Motorgrößen und Arbeitsmodi können über die jeweilige Kommunikations-Schnittstellen eingestellt werden.

## **2 Anschluss der Hardware**

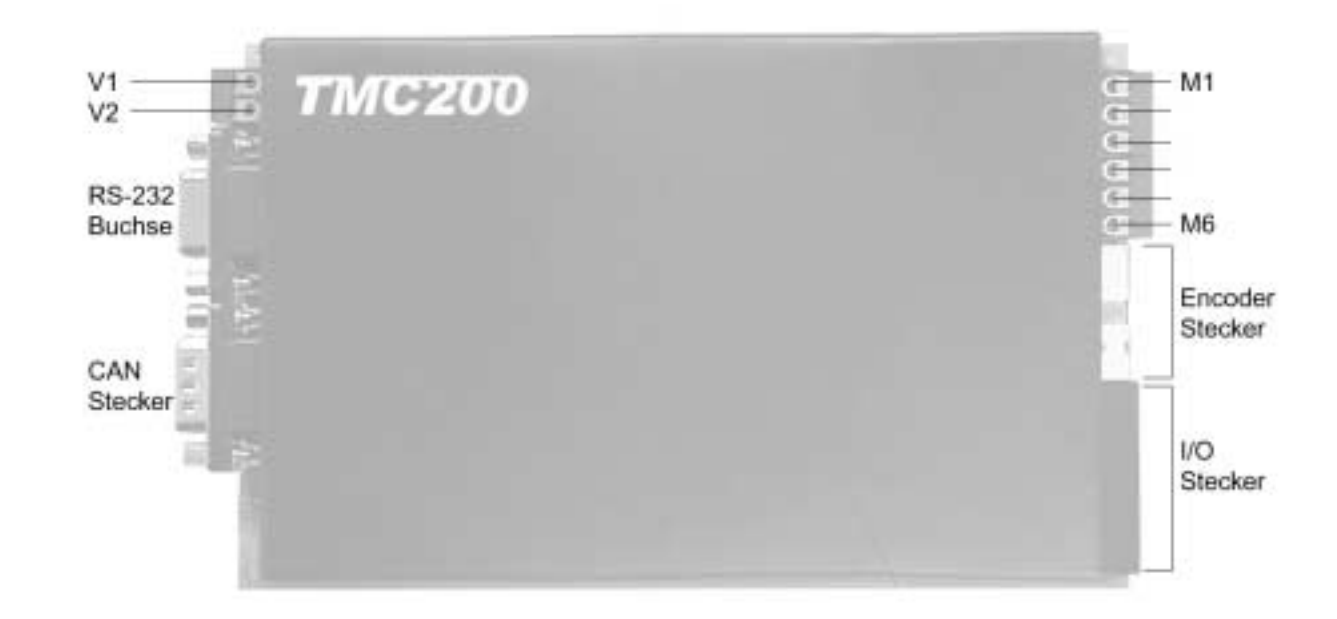

### **2-1 Anschlussbelegung**

Versorgung:

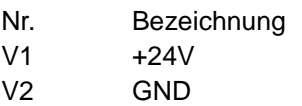

RS-232 SUB-D Buchse:

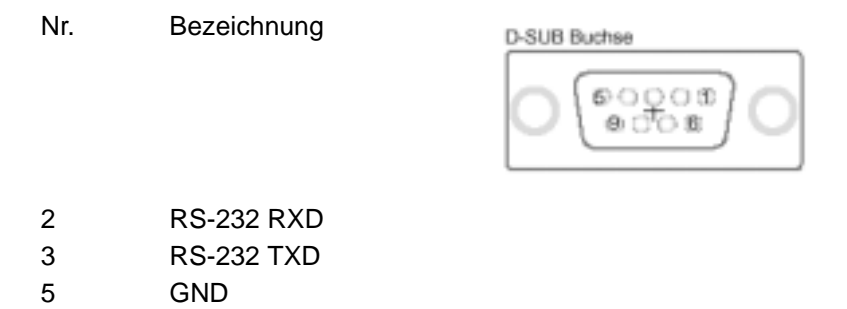

#### CAN SUB-D Stecker:

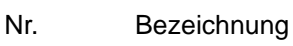

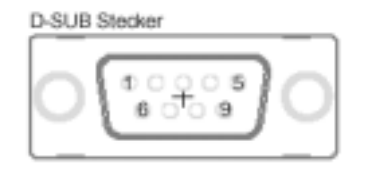

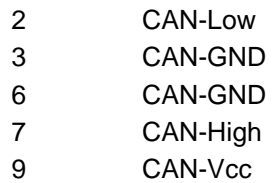

#### Motoren-Anschluß:

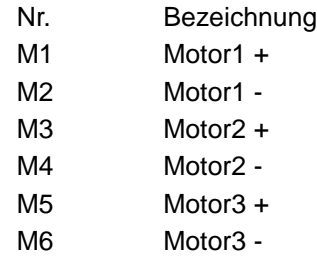

#### Encoder- Stecker (Amp. 14pol):

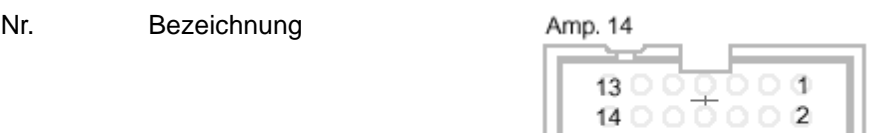

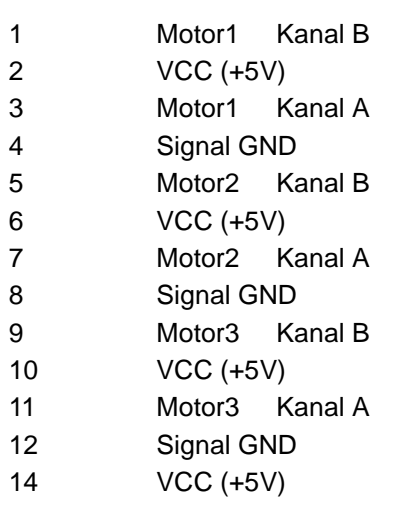

#### I/O Stecker (Amp. 20pol):

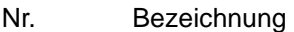

Amp. 20

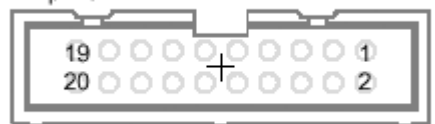

- Port1.6 Port1.7 VCC (+5V) Port1.8 Port1.9 Port1.10 Port1.11 Port1.12 Port1.13
- Port1.14
- Port1.15
- Signal GND

## **3 Technische Daten**

## **3-1 Allgemeine Spezifikationen**

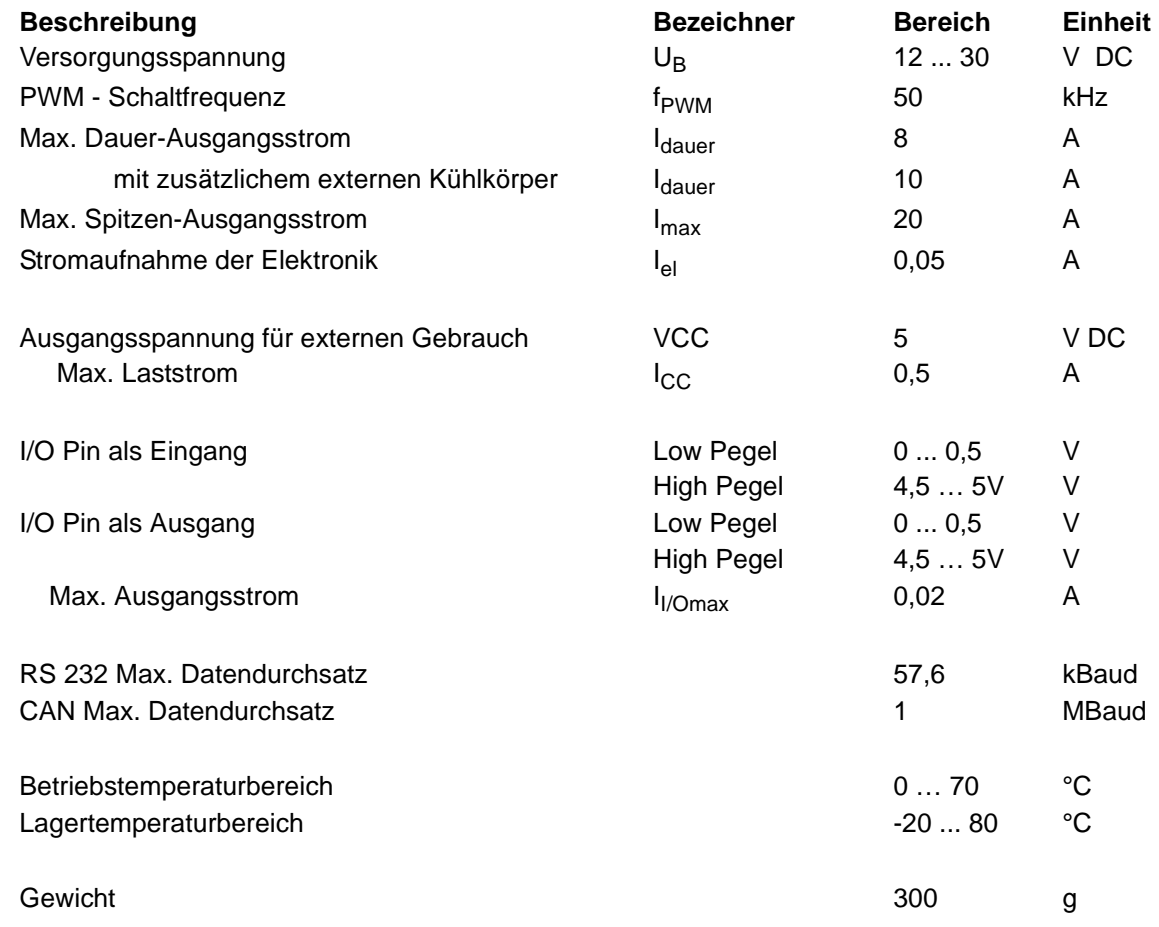

## **4 Anschlüsse**

#### **4-1 Stromversorgungsanschlüsse (+24 V, GND)**

Das angeschlossene Netzgerät/Akkumulator sollte mindestens die Summe der Nennströme der angeschlossenen Motoren als Dauerlast liefern.

Polaritätsanschluss beachten.

# **5 allgemeine Bemerkung**

Die Dokumentation und Beschreibung der CAN- Bus Schnittstelle ist in dieser Version nicht vorhanden.

### **6 RS-232 Schnittstelle und ASCII-Befehle**

#### **6-1 Einstellungen der RS-232 Schnittstelle**

Das RS-232 Interface ist mit den nachstehenden Einstellungen vorkonfiguriert.

Hinweis: nur durch gleiche Einstellung des Personal Computers etc. kann eine korrekte Funktion sichergestellt werden.

Einstellungen:

- $\Rightarrow$  57600 Baud(default)
- $\Rightarrow$  8 Datenbits
- $\Rightarrow$  1 Stoppbit
- $\Rightarrow$  No Parity

#### **6-2 Aufbau der ASCII-Befehle**

Die Kommunikation mit dem PC geschieht üblicherweise über ein einfaches ASCII – Terminalprogramm, wie es im Windows Betriebssystem standardmäßig vorhanden ist. (Hyperterminal)

Die ASCII-Befehle sind nach folgendem Schema aufgebaut:

Befehlswort:

ein oder zwei Worte, eine Zeichenfolge aus Buchstaben getrennt durch Leerzeichen

Leerzeichen

Zahlenwert:

bei manchen Befehlen folgt nach dem Befehlswort eine oder mehrere Zahlen die durch Leerzeichen getrennt sind´

Den Abschluss bildet immer ein "Cartridge Return" - Zeichen, oder ein "Line Feed" Zeichen.

Beispiele:

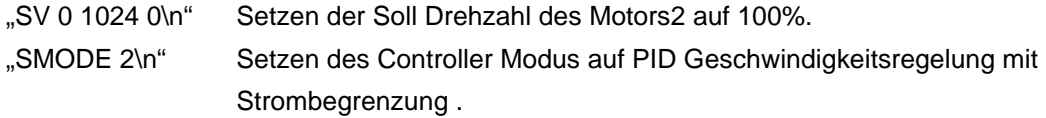

#### **6-3 Grenzen der Kommunikation**

Die minimale Zykluszeit des Controllers ist auf 10ms festgelegt, in dieser Zeit, kann der Controller maximal einen Befehl entgegennehmen, bearbeiten und anschließend antworten. Dies gilt für alle Befehle. Der Befehl wird erst ausgeführt wenn er vollständig übertragen wurde. (Caridge Return- oder Line Feed Zeichen)

Wird ein Befehl nicht erkannt, so antwortet der Controller mit "ERR \n".

Sind die Werte oder der Wert eines Befehls außerhalb des Definierten-Wertebereichs so werden sie auf das Maxi oder Minimum reduziert.

Befehle werden als "Setter" oder "Getter" kategorisiert, die meisten Befehle sind Tupel.

Auf einen "Getter" antwortet der Controller immer mit den aktuellen Controller Größen.

Ein "Setter" wird mit einem "OK \n" beantwortet, wenn er eindeutig identifiziert wurde, die Ausnahme bilden die Zyklischen Befehle wie "SV 0 0 0\n" ihre Antworten können frei konfiguriert werden.

#### **6-4 Auslesen der Softwareversion**

Der Revisions-String wird nach einem Reset oder beim Einschalten der TMC's gesendet,

alternativ kann er auch wie folgt ausgelesen werden.

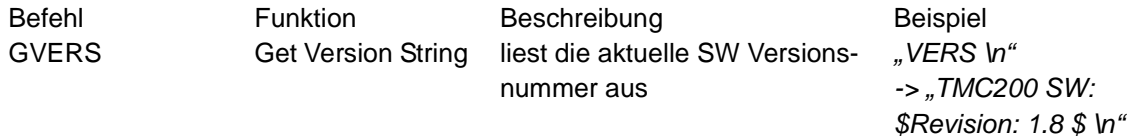

#### **6-5 Einstellen der Arbeitsmodi**

Der Controller kann in drei verschiedenen Modi betrieben werden:

- $\Rightarrow$  Direct Output, reine Steuerung (MODE 0)
- $\Rightarrow$  PID Geschwindigkeitsregelung (MODE 1)
- $\Rightarrow$  PID Geschwindigkeitsregelung mit Strombegrenzung (MODE 2) (default)

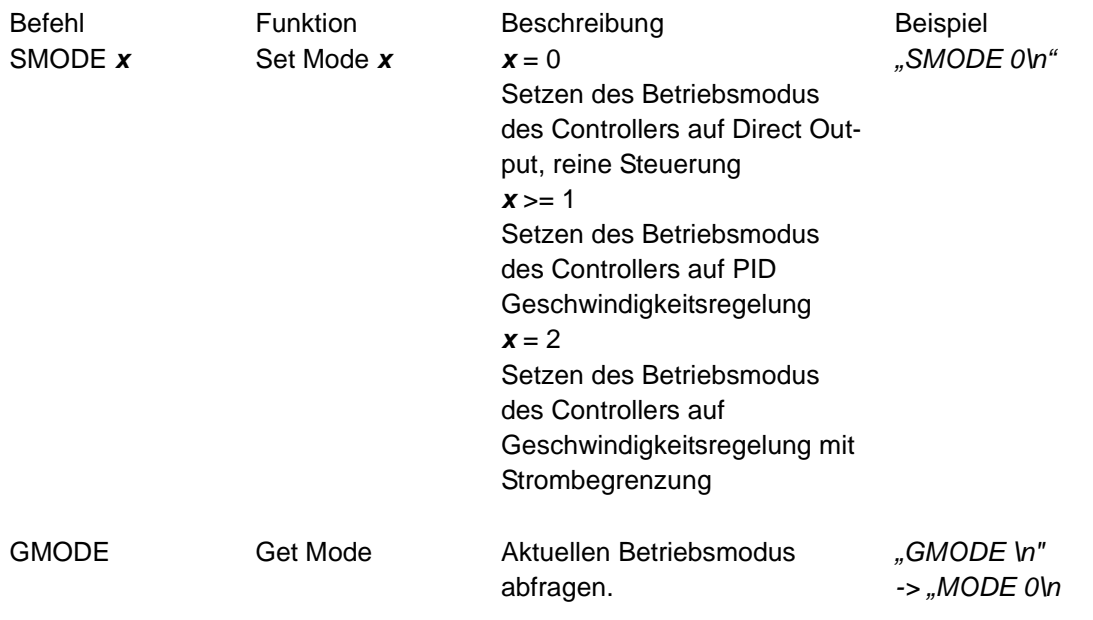

#### **6-6 Der Geschwindigkeits- Befehl**

Der wichtigste Befehl ist das Setzen der Sollgeschwindigkeiten für alle drei Motoren.

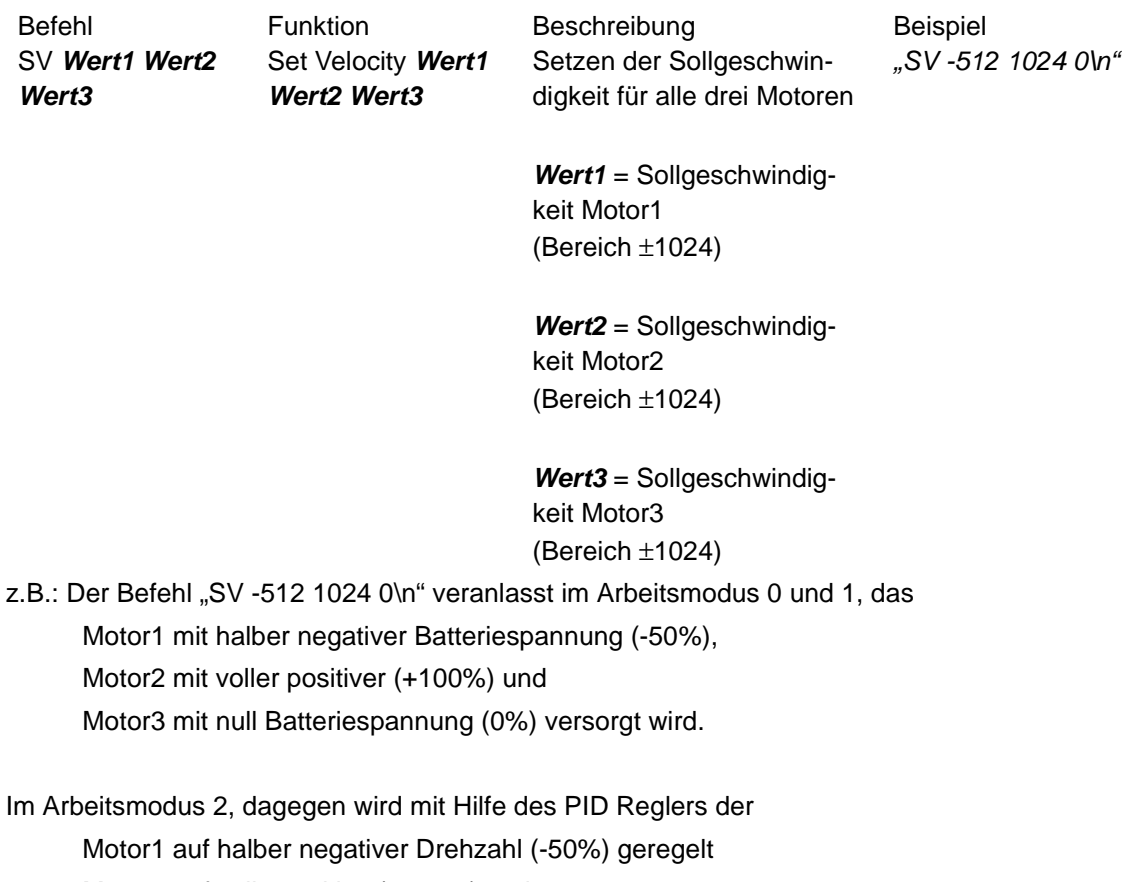

Motor2 auf volle positive (+100%) und

Motor3 wird auf null Drehzahl (0%) gehalten.

Die prozentuale Angabe der Drehzahl bezieht sich immer auf die gesetzte Leerlauf-Drehzahl (siehe Punkt "Einstellen der angeschlossen Impulsgeber und Getriebekonstanten")

### **6-7 Konfiguration der Rückmeldung**

Die Rückmeldung auf einen Geschwindigkeits-Befehl mit aktuellen Daten kann wie folgt konfiguriert werden.

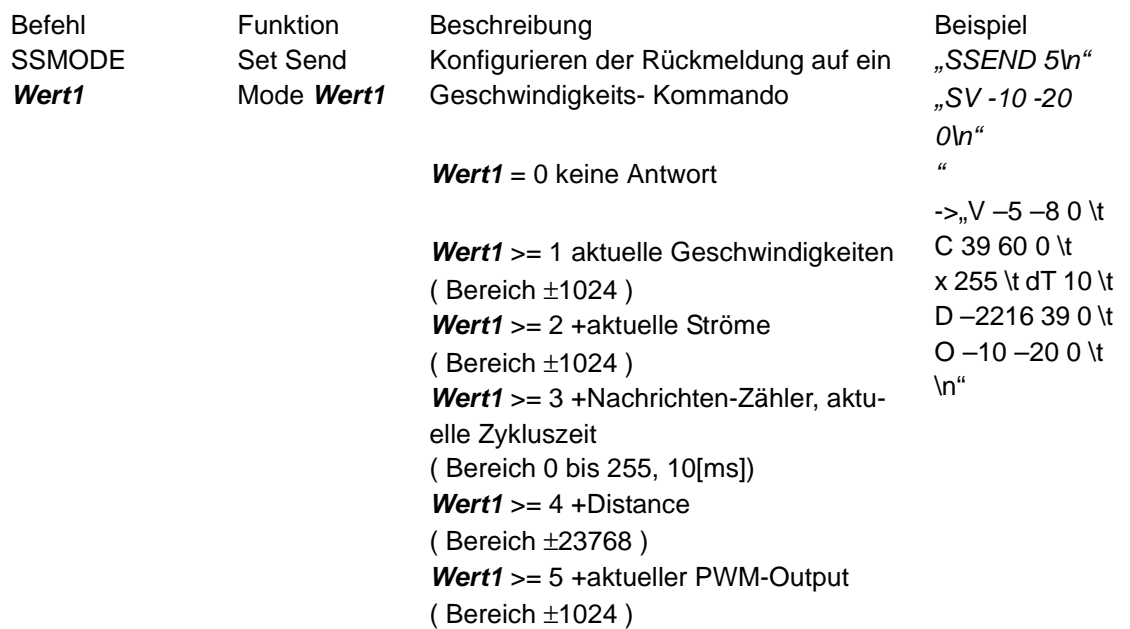

Die Rückmeldung stellt eine Anreihung durch Tabulatoren getrennter Vektoren dar, abgeschlossen mit einem "Line Feed" Zeichen.

Die Vektoren sind immer nach dem selben Prinzip aufgebaut:

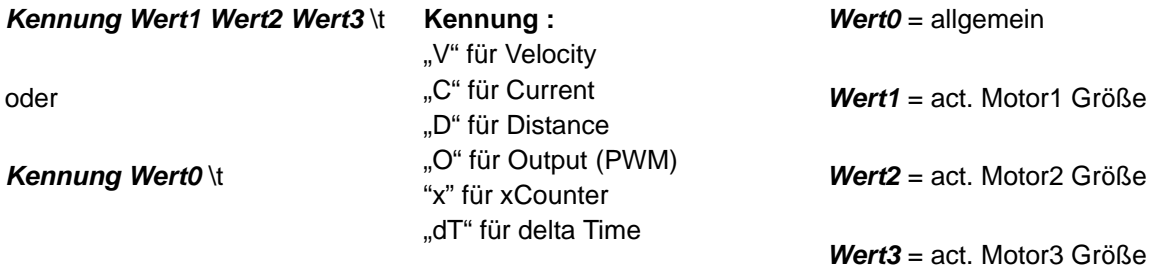

## **6-8 Einstellen des Time-Outs**

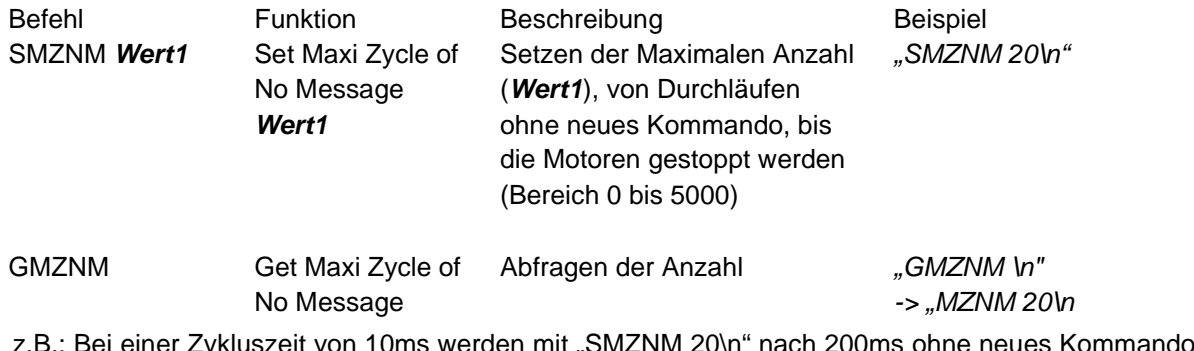

z.B.: Bei einer Zykluszeit von 10ms werden mit "SMZNM 20\n" nach 200ms ohne neues Kommando, alle drei Motor-Ausgänge abgeschaltet.

#### **6-9 Einstellen der angeschlossen Impulsgeber und Getriebekonstanten**

Für die Geschwindigkeitsermittlung benötigt der Controller die Encoderauflösung und die Maximale Drehzahl (Leerlauf) des Motors (Wert1, Wert2).

Des weiteren kann über das Summieren der Encoderpulse die zurückgelegte Distanz jedes einzelnen Motors berechnet werden (Wert3).

z.B.:

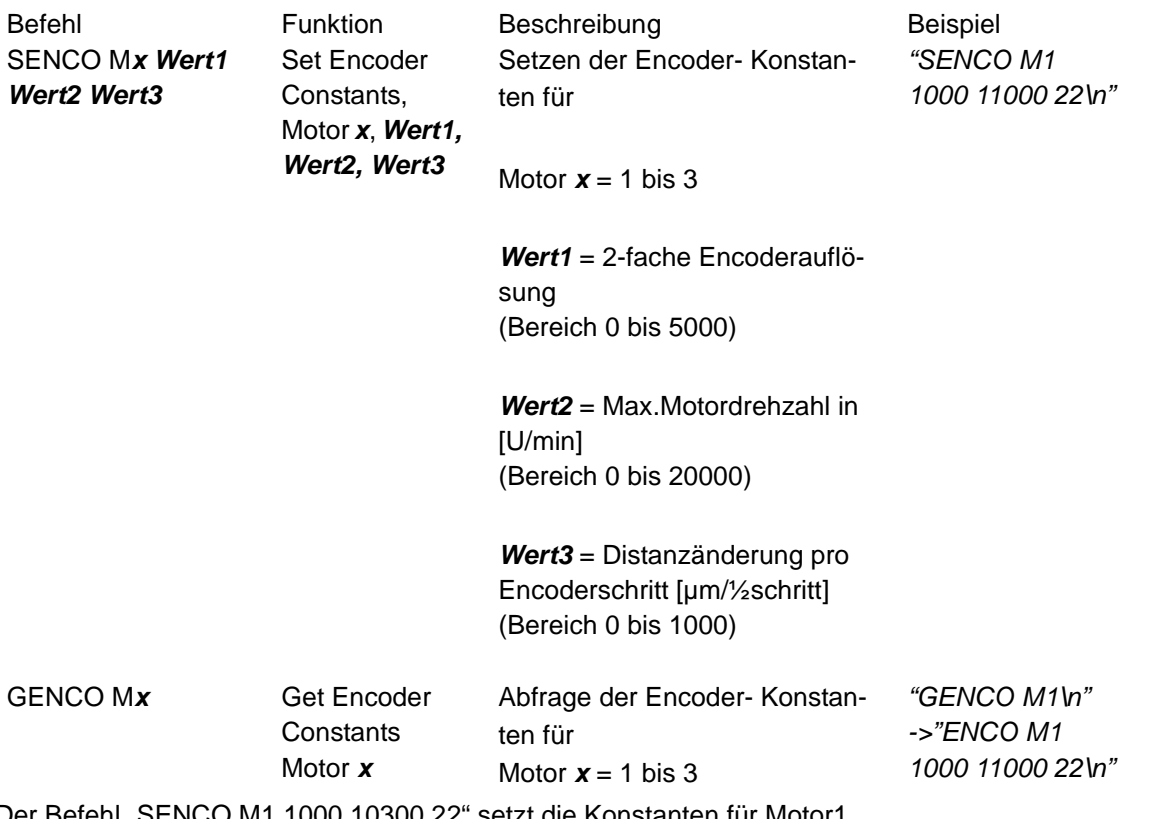

Der Befehl "SENCO M1 1000 10300 22" setzt die Konstanten für Motor1.

- $\Rightarrow$  Encoderauflösung 1000 entspricht einem Encoder mit 500 Schritten / Umdrehung (2-fach Imp/U).
- $\Rightarrow$  Maximale Drehzahl 10300 entspricht 10300U/min Leerlauf Drehzahl des Motor1.
- $\Rightarrow$  22 entspricht 22µm Distanzänderung pro ½ Encoderschritt des Motor1 (unter Berücksichtigung der Getriebeuntersetzung und des Rad-Radius).

#### **6-10Einstellen der Odometrie**

Auf der Basis der Encoder-Information (Motor1 und Motor2) rechnent der Controller die Odometrie des Systems in Encoder Tickauflösung. Als Hilfsgrößen werden die Konstanten des beschriebenen "SEN-CO Mx ... Wert3" Kommandos mit einer zusätzliche Rotationswinkel-Konstanten verrechnent.

Die Rotationswinkel-Konstante definiert den Rotations Winkel (in 10^-6° oder µ°) des Systems pro Encoder-Tickänderung eines Rades.

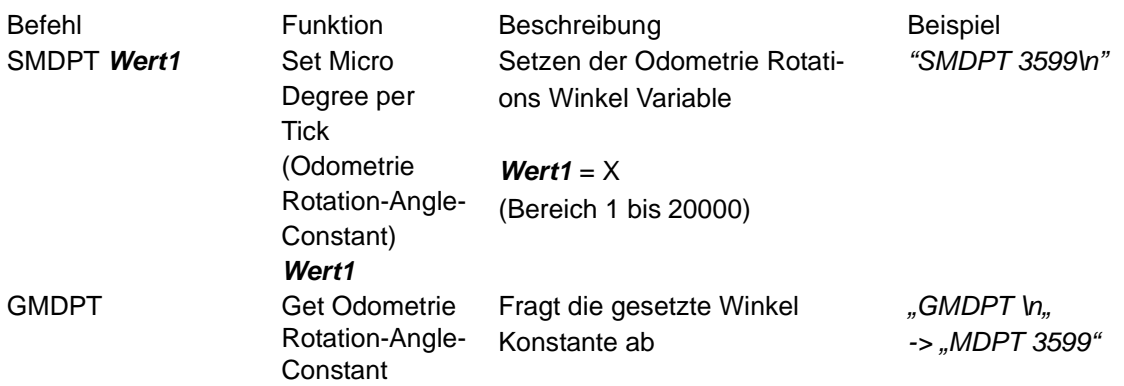

Hilfsformel:

$$
\alpha_{MDPT} = \frac{180^{\circ}}{\pi} \frac{\Delta s[m]}{rw[m]}
$$
  
\n
$$
\Delta s = Dis \tan z \text{ and } evn \text{ is } pro \text{ Encodertick}
$$
  
\n
$$
rw = Radanbs \tan d
$$

z.B.:

ds = 22,428µm rw = 357mm alpha = 68,29µm/357mm \* 180°/pi = 3599,61 \* 10^-6 ° alpha =  $3599\mu$ °

#### **6-11Rücksetzten der Odometrie**

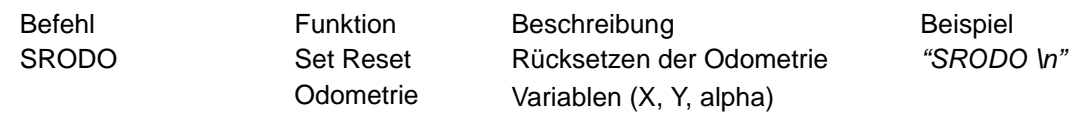

#### **6-12Konfiguration der Drehzahlregelung**

Im Arbeitsmodus 2 wird die Drehzahl der angeschlossenen Motoren mit jeweils einem PID Regler geregelt. Der Regler wird durch drei Konstanten parametriert.

Wert1 entspricht dem der Proportionalanteil,

Wert2 dem Intergralanteil und

Wert3 dem Differentialanteil des Reglers.

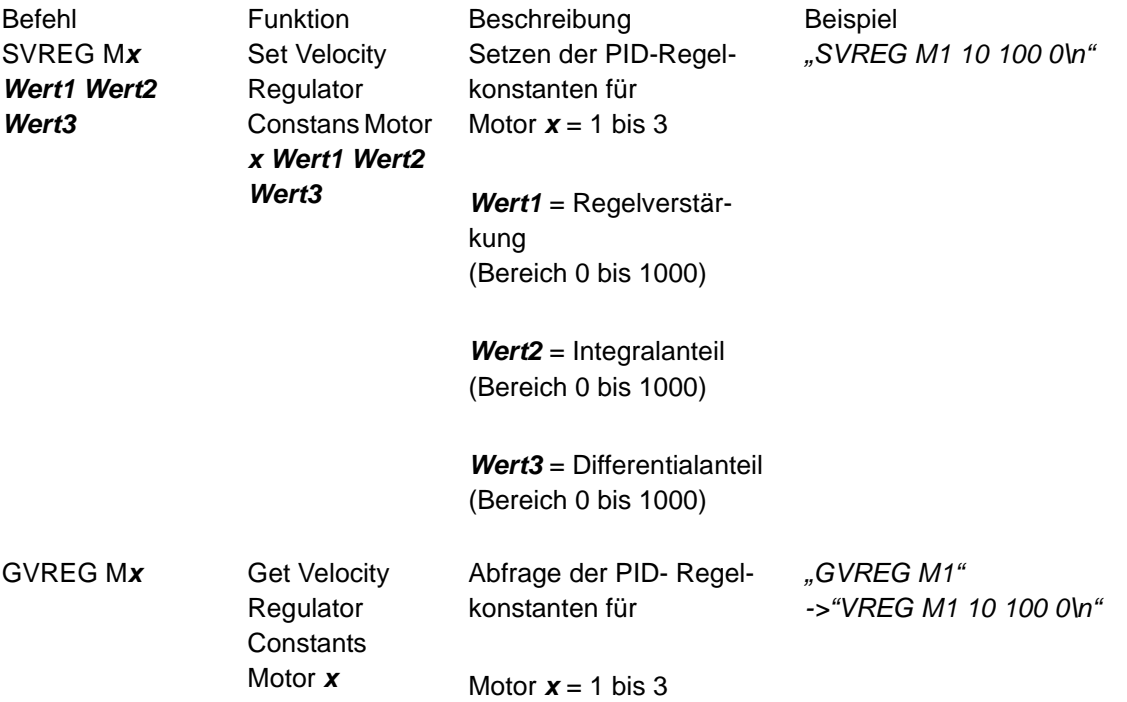

Zur Verbesserung der dynamischen Eigenschaften können die Regelparameter verändert werden. Die Anpassung sollte unbedingt im System erfolgen, da dieses erheblichen Einfluss auf die Regelung ausübt.

**Hinweis:** In der klassischen DC-Drehzahlregelung wird auf den Differentialanteil des Reglers verzichtet, um den Einfluss von Strom- bedingten Momentstößen auf die Mechanik zu vermeiden.

Vorgehensweise:

**1.** Ausgangskonfiguration setzen: Regelverstärkung = 10 Integralanteil  $= 300$  $\text{Differential} = 0$   $\text{N} = \text{N} = 300 \text{ N}$ **2.** Drehzahlsprung auf 2/3 der Maximaldrehzahl "SV 680 0 0\n" 3. Regelverstärkung mit Schrittweite 5 erhöhen "SVREG M1 15 300 0\n" 4. Drehzahlsprung auf 2/3 der Maximaldrehzahl "SV 680 0 0\n" **5.** Drehzahlsprung von 2/3 der Maximaldrehzahl auf Null, und das Verhalten beobachten. "SV 0 0 0\n"

Seite 15 von 23

- **6.** Schritt 3 bis 5 wiederholen bis das System instabil wird. Danach die Regelverstärkung verringern bis sichere Stabilität gegeben ist.
- **7.** Mit dem Integralanteil entsprechend den Schritten 3 bis 5 verfahren. (mit negativer Strittweite von 20 )

#### **6-13Konfiguration der Strombegrenzung**

Im Arbeitsmodus 2 wird hinter die Drehzahlregelung jeweils eine Strombegrenzung geschaltet.

Diese Strombegrenzung hat die Aufgabe die angeschlossenen Motoren vor Überlast zu schützen. Dies erfolgt durch hinzuname des Thermischen Modells (I²t Strombegrenzung).

Solange das Thermische Modell keine kritische Motorwicklungs-Temperatur berechnet,

wird der Motorstrom auf den Maximal zulässigen Motorstrom begrenzt (Wert 2). Da das Antriebsmoment des DC-Motors proportional zum Motorstrom ist, lässt sich somit auch eine Momentregelung realisieren.

Sobald das Thermische Modell eine kritische Wicklung- Temperatur berechnet, wird der Motorstrom auf den Nennstrom begrenzt (Wert1).

Diese Begrenzung erfolgt bis das Thermische Modell eine unkritische Minimal Temperatur berechnet hat.

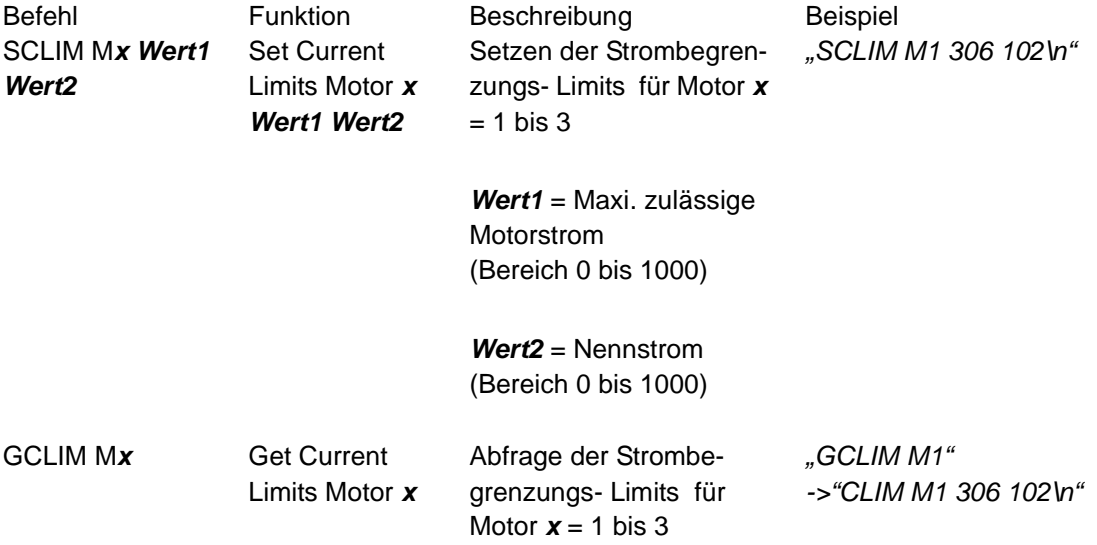

Auflösung der Strommessung:

Der Messbereich 0 bis 5A wird auf 0 bis 1024 mit 10Bit Auflösung abgebildet. Wobei die Messelektronik bei ca. 850 (83%) in die Sättigung geht.

#### **Anmerkung:**

Der Strommessbereich kann durch Einlötung von Jumpern auf der Platine verdoppelt werden (0 bis 10A).

Es ist darauf zu achten, das die Strommessung nur bei rein Ohmscher-Last linear ist, sich aber bei Ohmsch-Induktiver-Last quadratisch verhält.

## **6-14Abfragen der Versorgungsspannung**

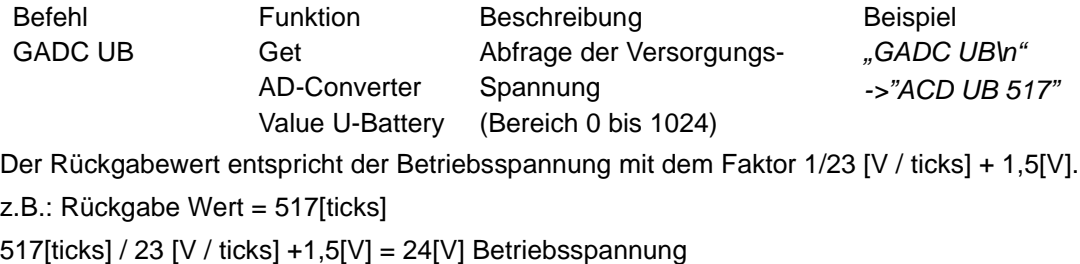

## **6-15Abfragen der Motor-Wicklungs-Temperatur**

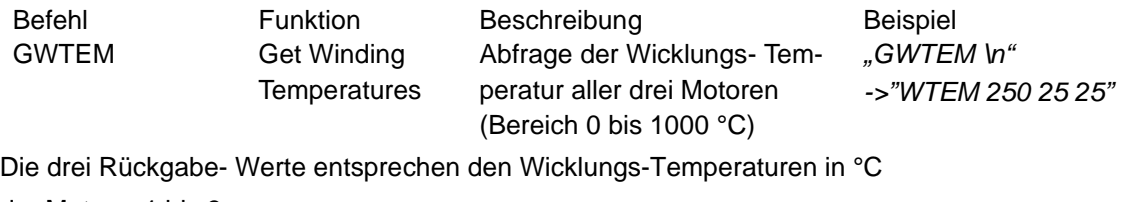

der Motoren1 bis 3.

#### **6-16Konfiguration der I/O Port Pins**

Die Pins des I/O Steckers sind wie folgt konfigurierbar:

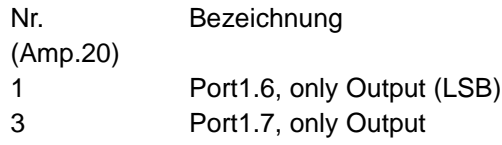

Pin 1 und 3 sind reine Output-pins.

Mit dem folgendem Kommando können ihre Zustände geändert werden.

z.B.:Pin Nr.1 und Nr.3 auf "Low" setzen "SP1L 0\n"

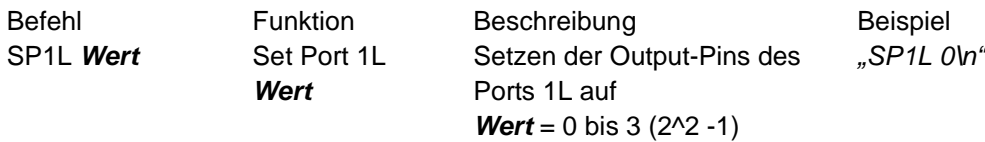

Pin Nr.1 auf "High" und Nr.3 auf "Low" setzen "SP1L 1\n"

Pin Nr.1 auf "High" und Nr.3 auf "High" setzen "SP1L 3\n"

Die folgenden Pins können einzeln als In- oder Output Pins genutzt werden: Mit dem folgendem Kommando kann ihre Konfiguration geändert werden.

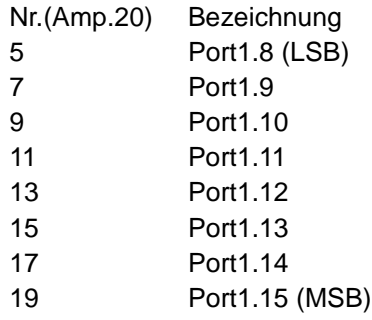

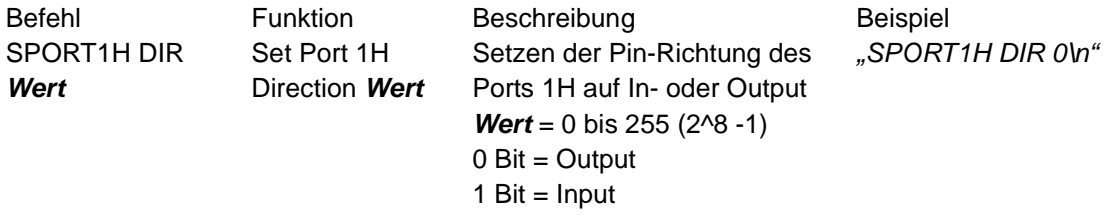

z.B.: Nr.5 bis 19 als "Output-Pin" setzen "SPORT1H DIR 255\n" und z.B. mit "SP1H 15\n" beschreiben.

Nr.5 bis 11 als "Input-Pin" und 13 bis 19 als "Output-Pin" setzen "SPORT1H DIR 15\n" Nr.5 bis 19 auf "Input-Pin" setzen "SPORT1H DIR 0\n", und z.B. mit "GP1H \n" auslesen.

**Hinweis:** Im Einschaltzustand sind die Pins Nr.5 bis Nr.19 als Inputs konfiguriert (default).

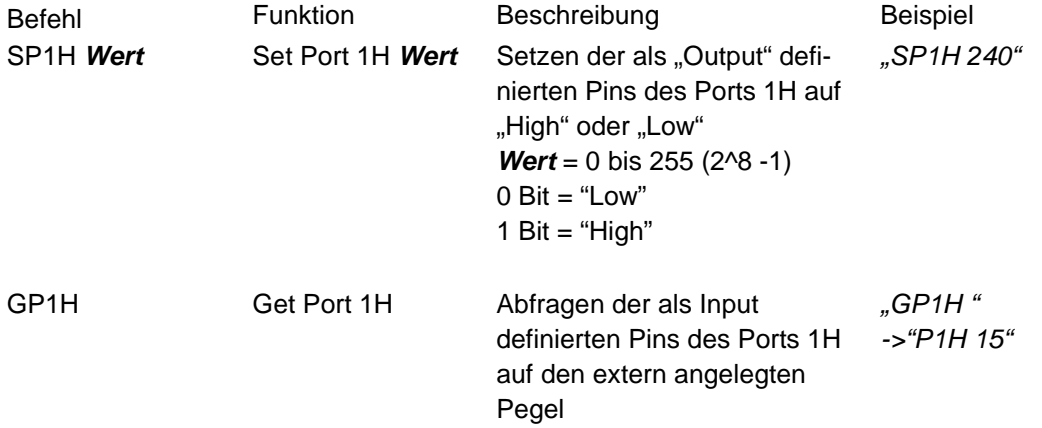

#### **Hinweis:**

Es sollte auf sauber Signaltrennung zwischen den Pins und der angeschlossenen Elektronik geachtet werden. Hier bieten sich Optokoppler an.

Bei der Nutzung der I/O Kommandos ist besondere Vorsicht geboten, denn durch falsches konfigurieren kann leicht ein Pin- Treiber zerstört werden.

z.B: Ein Input- Pin mit externen Low- Treibender Elektronik wird zum Output- Pin High- Treibend (die schwächere Elektronik wird zerstört)!

## **7 Grundeinstellung**

Allgemein:

Timeout "SMZNM 20\n" 200ms

Antwort auf "SV" "SSEND 2\n"

aktuelle Geschwindigkeit, Motorströme und Odometrie

Controller Mode, SMODE 2\n"

Geschwindigkeits- und Stromregelung

Für Motor **x** = 1 bis 3

Encoder Motor ... "SENCO M**x** 1000 6000 22\n" 1000 [2\*Ticks/rot] Encoder 6000 [U/min] Max Motor Speed 22[µm/Tick] linear Distance pro ½ EncoderTick

Regler,,SVREG Mx 5 80 0\n"

Regelverstärkung = 10  $Integralanteil = 80$ Differentialanteil =  $0$ 

Strombegrenzung"SCLIM Mx 200 60\n"  $Max.$  Strom = 200 (3[A]) Nennstrom =  $60$  (1,1[A])

## **8 Technische Informationen**

#### **8-1 Stromregler und I<sup>2</sup>t-Strombegrenzung**

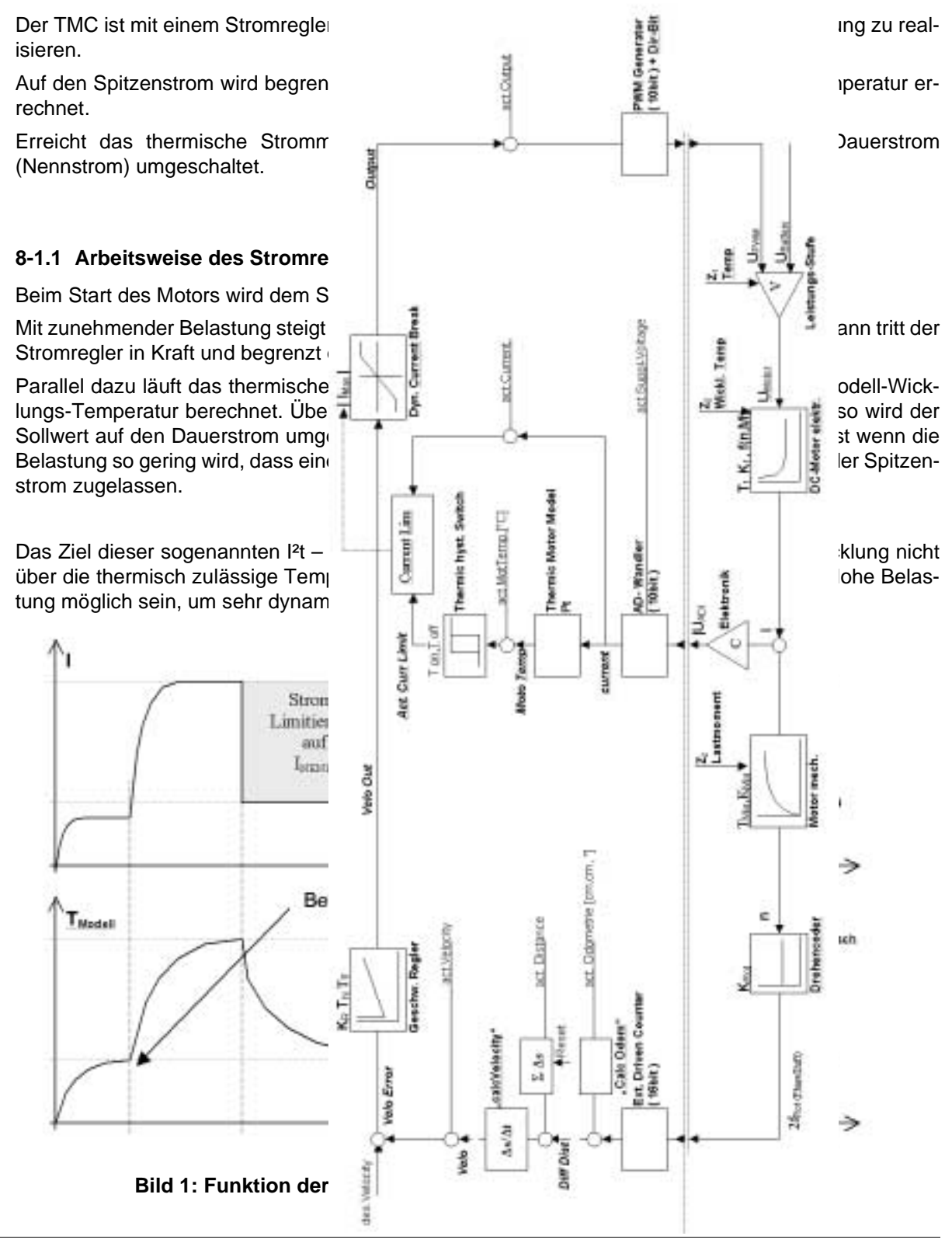

Seite 22 von 23

## **9 Regler-Struktur Diagramm**

Folgendes Diagramm veranschaulicht den Datenfluss für eine Motor-Regelschleife.

Im "Mode 0" entspricht der Wert des "SV" Kommandos der "Output Line".

Im "Mode 1" entspricht er der "Velo Out Line",

und im "Mode 2" ist der Wert des "SV" Kommandos der "Des.Velocity Line" zuzuordnen.